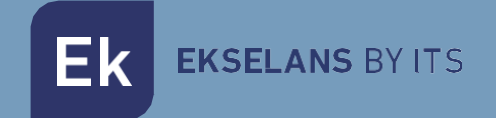

# USER MANUAL

# **ONT 2W** 310002

## GPON +Wifi +POTs network terminal

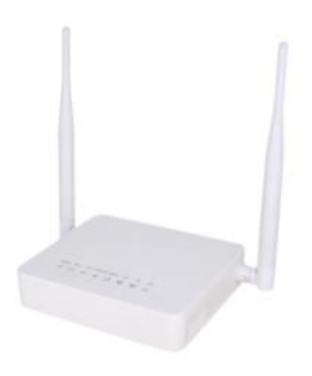

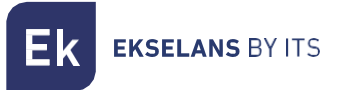

# TABLE OF CONTENTS

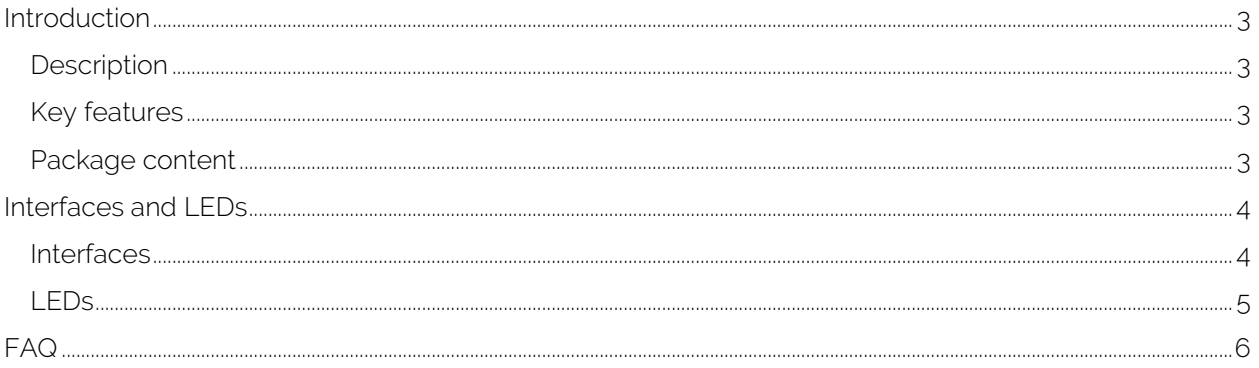

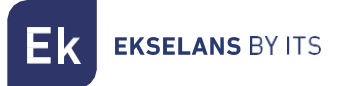

## <span id="page-2-0"></span>**Introduction**

#### <span id="page-2-1"></span>**Description**

GPON optical network terminal for SOHO residential and enterprise use.

#### <span id="page-2-2"></span>Key features

- 2 x Auto adaptative 10/100/1000 Base-T Ethernet ports.
- WiFi 2x2 802.11n (Up to 300 Mbps of wireless throughput).
- 1x POT telephony port.
- Allows access to ultra-high-speed networks Internet, VoIP and IPTV.
- Compatible with ITU-T G.984.x standard. Meets all requirements for creating ultra-high speed FTTH networks.
- 2,5 Gbps maximum downlink / 1,25 Gbps uplink speed.
- Local and remote management. OMCI, Web, CLI and SNMP.
- Compatible e interoperable con las OLTs de Ekselans by ITS.
- Compatible and interoperable with the Ekselans by ITS OLTs and other main brands in the market.

#### <span id="page-2-3"></span>Package content

- $\bullet$  1 x ONT 2W.
- 1 X LAN CABLE.
- 1 x power supply 12v.

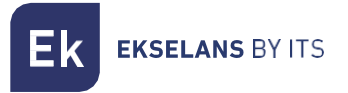

### <span id="page-3-0"></span>**Interfaces and LEDs**

<span id="page-3-1"></span>Interfaces

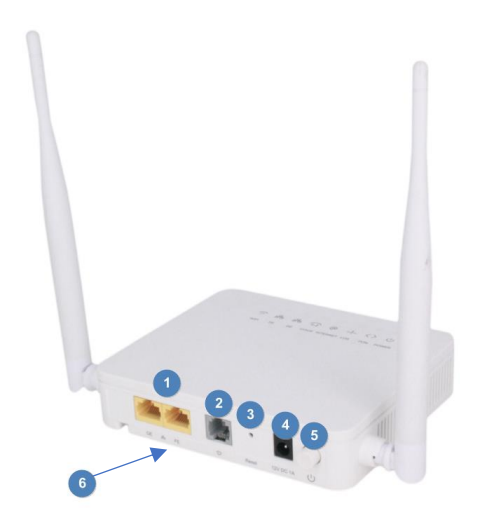

- 1. Ports: We will connect the end equipment (PC, SWITCH, printers, etc). We have a GE (Gigabit Ethernet) port and another FE (Fast Ethernet).
- 2. POTs: Port to connect analogy telephone terminal.
- 3. Reset button: Button to perform factory reset. You should hold about 20 seconds to perform a factory reset.
- 4. Power: We will connect the 12v power supply cable.
- 5. Power button: To turn the machine on or off.
- 6. PON port (bottom of the equipment): We will connect the fiber cables that comes from the installation.

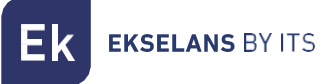

#### <span id="page-4-0"></span>LEDs

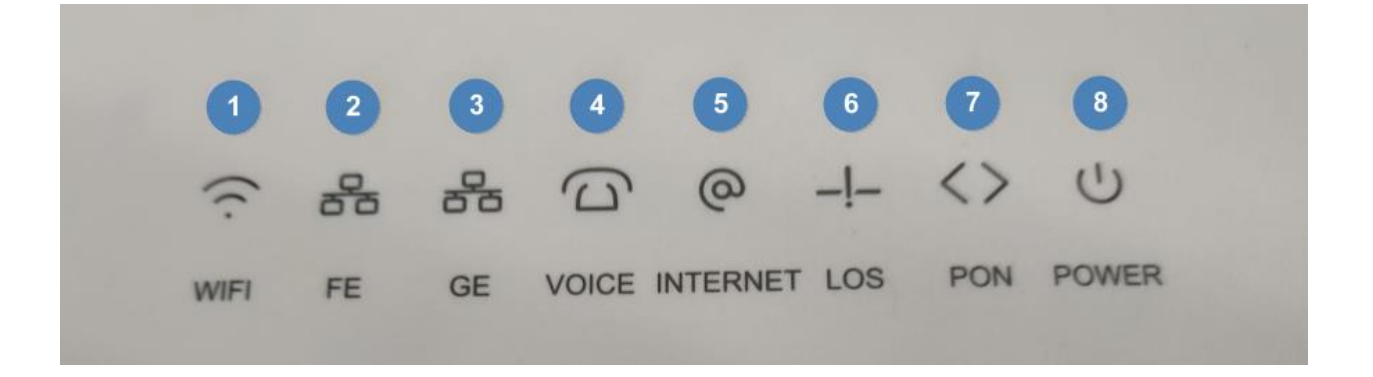

- 1. WIFI: When it's in fixed blue it means that Wifi is enabled and working.
- 2. FE: Fixed blue means that the port is working correctly. It's for the Fast Ethernet port.
- 3. GE: Fixed blue means that the port works correctly. It's for the Gigabit Ethernet port.
- 4. Voice: Fixed blue means that the port works correctly and is well configured. When you and do a call, the blue LED will perform slight flickering.
- 5. Internet: In fixed blue state we have internet access (only with ONT in route mode).
- 6. LOS: When turned on with red flicker, the PON does not synchronize. It is suggested to check the status of the installation, the cable itself, the connectors, the splitters, etc.
- 7. PON: Blue flicker indicates that there is a connection between the OLT and the ONT. As it is fixed, it will indicate that the ONT has also been provided.
- 8. POWER: When it's in fixed blue it means that ONT is working.

### <span id="page-5-0"></span>**FAQ**

- We don't see the equipment on the OLT: Check the status of the PON LED, if it's not green and the LOST part is flashing it means the PON part is wrong.
- We provision the ONT but we cannot navigate when connecting the PC: Verify that the PON and LAN port are turned on. In such a case the problem is OLT configuration.
- The telephone terminal does not work: Look at the port status, if it is green it is that the terminal is physically connected. Check if the terminal is analog or digital and that it is well configured in the OLT.